## **How to Manage Journals**

## **Objectives:**

• Manage Journals

## **Steps:**

LEXZUR's Billing module allows you to manage your journals.

To access the list of journals, click on **"Advanced" "View Journals".** 

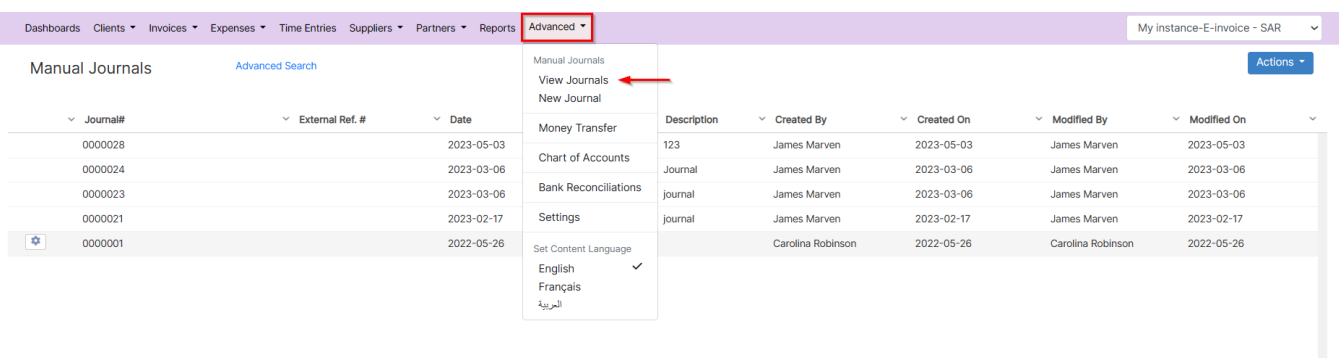

Via the action wheel next to the Journal, the user can Print, View/Edit, Clone, or Delete a Journal.

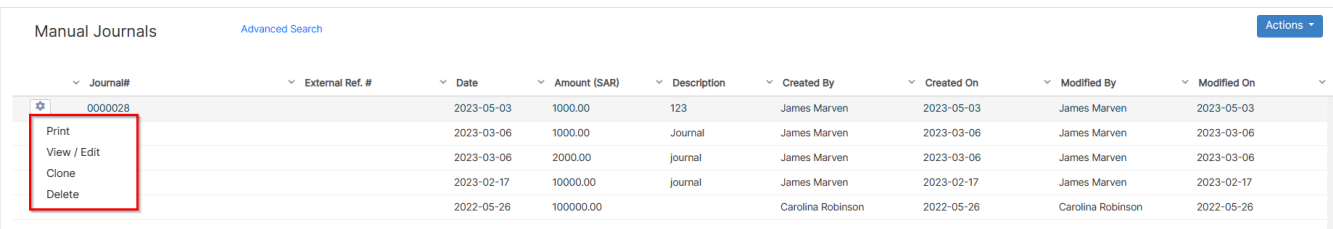

In **Advanced Search**, the user can run the search based on a specific entity relevant to the Journal form, i.e. Journal ID, date, Amount, and more.

There is a possibility also to modify the operator of the search for each field (i.e. equal, not equal, start with, contains, >, <, and more). The Advanced Search menu is hidden by default; the user needs to click on the link Advanced Search to unhide it.

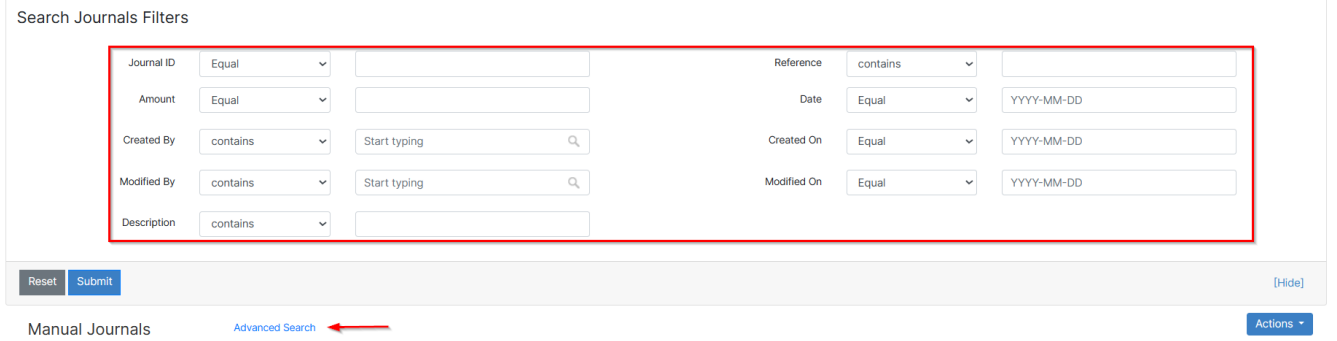

Moreover, you can export your journals to Excel from the **Actions** button.

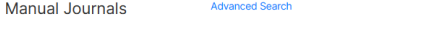

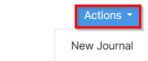

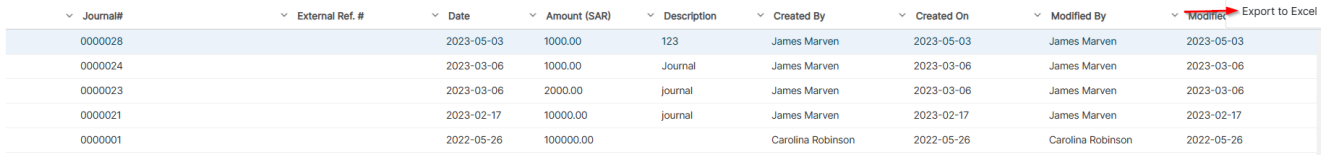

For more information about LEXZUR, kindly reach out to us at [help@lexzur.com.](mailto:help@app4legal.com.)

Thank you!